## How Employers Can Access Their Quarterlies

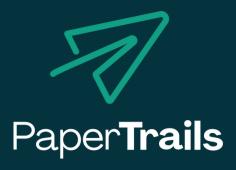

For your convenience, quarterly reports such as 941s, State withholdings, and Unemployment reports are available online in isolved. These can be retrieved in just a few easy steps!

## Step 1 Login at papertrails.myisolved.com

- Visit the website papertrails.myisolved.com.
- Login into the site with your existing credentials.
- Get help <u>here</u> if you do not know your login information.

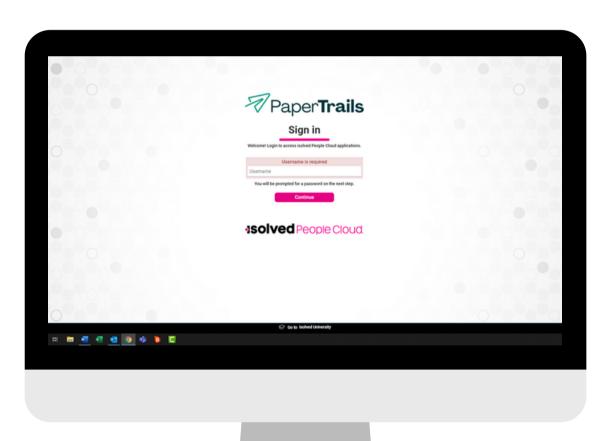

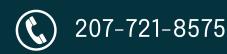

## Navigate to <u>Step 2</u> The Reporting Menu

- Navigate to the reporting menu located in the left menu bar.
- Select "Return Archive".

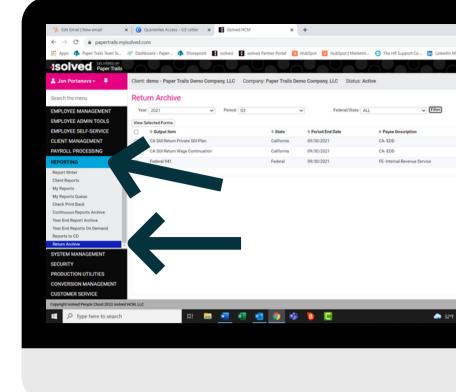

## Step 3 Choose the Year and Quarter

- Choose the year and quarter you would like. Click "filter".
- Once the reports have displayed, click "view report" next to the report you would like to view.

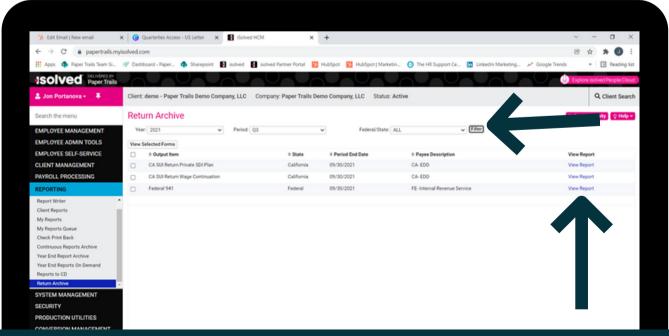

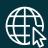

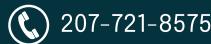